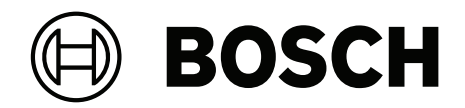

# **VIDEOJET decoder 7000**

VJD‑7523

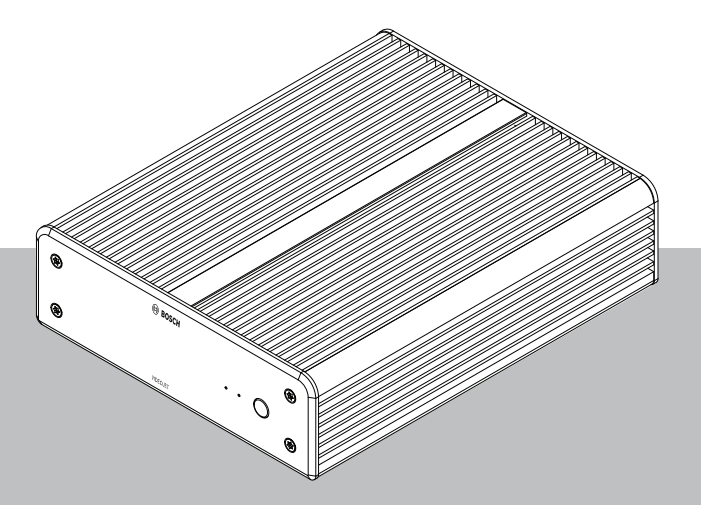

**zh-TW** 安裝手冊

# **目錄**

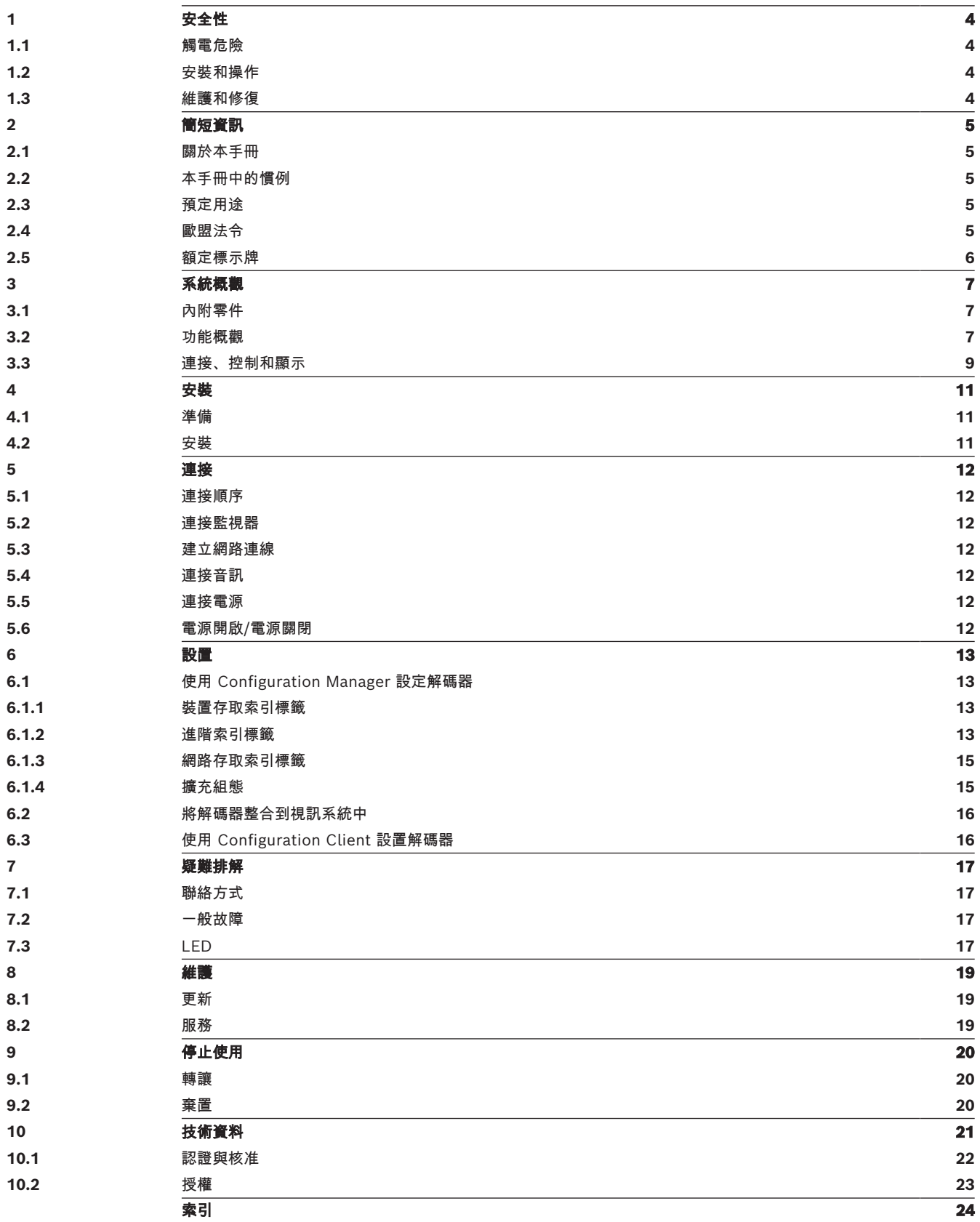

### **1 安全性**

<span id="page-3-0"></span>請閱讀與遵循下列所有安全性說明,並保留以供日後參考。請先遵循所有警示,再操作裝置。

**!** 

**警告!**

在您完成所有其他連接之前,請勿將解碼器連接至電源。否則,IP 位址的自動指派將會失敗,而且將 會設定錯誤的監視器解析度。這可能會導致裝置嚴重受損。

### **1.1 觸電危險**

- <span id="page-3-4"></span><span id="page-3-1"></span>– 切勿嘗試將裝置連接到預定類型以外的各種電源網路。
- <span id="page-3-7"></span>– 只能使用隨附的電源供應裝置。
- 將裝置連接至接地的主電源插座。
- 切勿打開外殼。
- 切勿打開電源供應裝置的外殼。
- 如果發生故障,請拔除電源供應裝置與電源和其他所有裝置的連接。
- 電源和裝置只能安裝在防風雨的乾燥位置。
- 如果無法確保裝置的操作安全,請從服務中移除裝置並加強安全性,以避免未經授權的操作。在這 種情況下,請聯繫 Bosch Security Systems 檢查裝置。 如果出現以下一個或多個情況, 將不再可能進行安全操作:
	- 裝置或電源纜線顯示可見的損壞。
	- 裝置操作不正確。
	- 裝置已暴露於雨水或濕氣中。
	- 有外物侵入裝置。
	- 裝置在惡劣條件下存放。
	- 裝置在運輸途中承受了極大的壓力。

### **1.2 安裝和操作**

- <span id="page-3-5"></span><span id="page-3-2"></span>– 安裝過程中必須始終遵守相關的電氣工程法規和指南。
- 安裝裝置需要具備網路技術的相關知識。
- 可插拔裝置必須於設備附近安裝方便插拔的插座。
- 在您安裝或操作裝置之前,請確定已經閱讀並理解相關文件。文件包含重要的安全性指示及有關允 許用途的資訊。
- 只能執行本手冊所述的安裝和操作步驟。其他各種動作可能會導致人身傷害、財產損失或設備損 壞。

### **1.3 維護和修復**

- <span id="page-3-6"></span><span id="page-3-3"></span>切勿打開裝置的外殼。裝置不含各種使用者可自行維修的零件。
- 切勿打開電源供應裝置的外殼。電源供應裝置不含各種使用者可自行維修的零件。
- <span id="page-3-8"></span>– 確保所有維護或維修工作只能由合格人員 (電機工程師或網路技術專業人員) 執行。如果有疑慮, 請聯絡經銷商的技術服務中心。

# **2 簡短資訊**

### **2.1 關於本手冊**

<span id="page-4-6"></span><span id="page-4-1"></span><span id="page-4-0"></span>本手冊適用於負責安裝和操作解碼器裝置的人員。必須始終遵守國際、國家和各個地區的電氣工程法 規。需要具備網路技術的相關知識。本手冊會說明裝置的安裝。

### **2.2 本手冊中的慣例**

<span id="page-4-7"></span><span id="page-4-2"></span>本手冊使用下列符號和標記提請注意特殊情況:

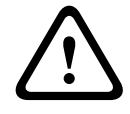

### **警告!**

使用此信號詞和符號表示未遵守所述的安全性指示可能會危及人員安全。這表示如未能避免,可能導致 死亡或重度受傷的危險情況。

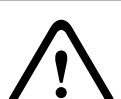

**告誡!**

使用此信號詞和符號表示未遵守所述的安全性指示可能會危及人員安全。這表示如未能避免,可能導致 輕度或中度受傷的危險情況。

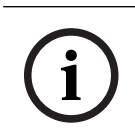

### **注意!**

使用此信號詞和符號表示未遵守所述的安全性指示可能會損壞裝置或其他設備,或是可能導致資料遺 失。

### **2.3 預定用途**

<span id="page-4-3"></span>此視訊解碼器會透過資料網路 (乙太網路 LAN、網際網路) 接收及解碼視訊和音訊訊號。它會使用 H.265、H.264 或 MPEG‑4 編碼方式,以每秒高達 60 個畫面的速率,顯示來自標準畫質 (SD)、高畫 質 (HD)、4K 超高畫質 (UHD) 及百萬畫素 (MP) 攝影機與編碼器的視訊。此裝置適用於 IP 視訊監控系 統 (VSS) 內。 不允許其他各種應用。

如果發生有關使用此裝置而且本手冊未提供解答的問題,請聯絡您的銷售夥伴或:

Bosch Sicherheitssysteme GmbH

Robert-Bosch-Ring 5

85630 Grasbrunn

德國

<span id="page-4-4"></span>www.boschsecurity.com

### **2.4 歐盟法令**

<span id="page-4-5"></span>此編碼器符合以下指令和標準的要求:

- 由 93/68/EEC 修訂的 73/23/EEC (1973 年 2 月 19 日的理事會指令 73/23/EEC, 該指令旨在 協調有關一定電壓範圍內使用電氣設備的會員國法律)
- 89/336/EEC (1989 年 5 月 3 日的理事會指令,該指令是有關電磁相容性的會員國法律近似規定)
- EN 50121-3-2:2006 (鐵路應用 電磁相容性 Part 3-2:鐵道機車車輛 設備)
- EN 50130-4:2011 (警報系統 Part 4:電磁相容性 產品群標準 消防、入侵者、攔截、CCTV、 門禁控制及社會警報系統等元件的抗擾性要求)

#### **注意:**

為符合 EN 50130-4 警報系統的需求,需要有輔助的不斷電供應系統 (UPS)。

### **2.5 額定標示牌**

<span id="page-5-1"></span><span id="page-5-0"></span>為了進行準確的識別,外殼底部刻有型號名稱和序號。如有必要,請在安裝前記下此資訊,以便在發生 問題或訂購備件時提供。

### **3 系統概觀**

### **3.1 內附零件**

- <span id="page-6-1"></span><span id="page-6-0"></span>– 1 VIDEOJET decoder 7000
- 1 個國際型電源供應裝置
- 1 條歐規電源線
- 1 條美規電源線
- 1 條中國規格電源線
- 2 個監視器安裝托架
- 4 個 Type A 螺絲
- 4 個 Type B 螺絲
- 1 份快速安裝指南
- 1 份安全性提示
- 1 份 EAC 文件
- 1 份 RoHS 工作表
- <span id="page-6-2"></span>– 2 個 MAC 位址標籤

### **3.2 功能概觀**

#### **視訊解碼器**

VIDEOJET decoder 7000 使用 H.264、H.265 或 MPEG-4 編碼方式,以最高每秒透過 IP 網路傳輸 60 個畫面的速率,顯示來自標準畫質 (SD)、高畫質 (HD)、4K 超高畫質 (UHD) 及百萬畫素 (MP) 攝 影機與編碼器的視訊。

其可擴充的解碼技術和效能管理架構可讓操作員輕鬆連接攝影機,不受解析度、位元速率或畫面速率限 制。此產品會自動擴增資源,並分配到連接的串流,以實現理想效能。

VIDEOJET decoder 7000 可以直接驅動兩部 HD 或 4K UHD 顯示器,而且每部顯示器各自具備獨立的 可設定畫面配置,因此適合應用在個別監視器所需成本適中的平面顯示牆。

#### **解碼效能**

下表顯示應針對效能設計提供指引的最大值。相依性會影響整體效能,特別是結合不同串流和解析度時 (例如擴充為監視器解析度和畫面速率)。在超載情況下,VIDEOJET decoder 7000 可能會減少畫面, 以盡可能順暢地顯示整體視訊。

請注意,擴充視訊 (例如在 4K UHD 監視器上顯示的 SD 或 HD 視訊) 會影響效能,造成解碼能力下 降。

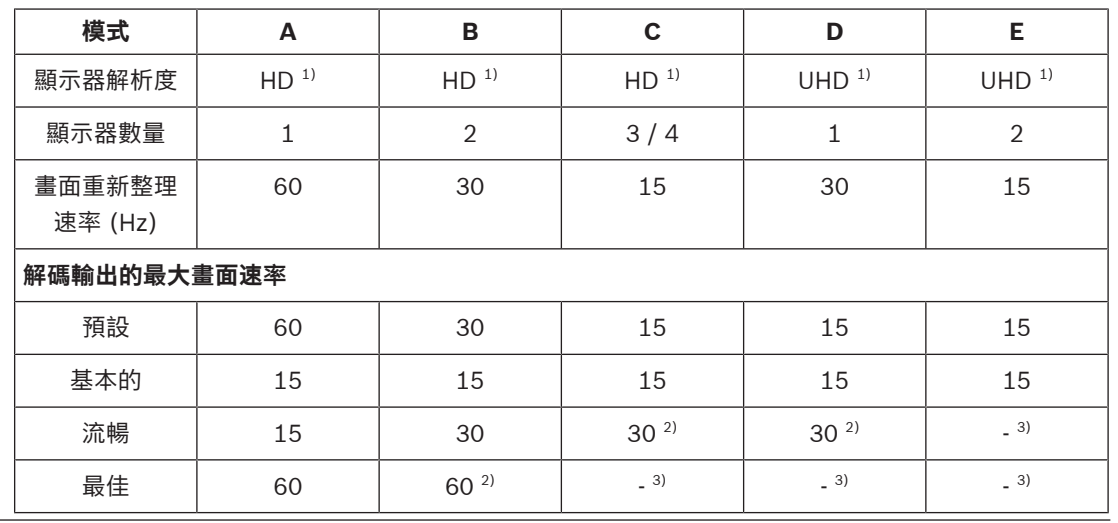

#### **顯示器輸出模式**

1) HD =  $1920 \times 1080$ ; UHD =  $3841 \times 2160$ 

```
2) 僅支援減少的串流數目
```
3) 不支援

#### **串流效能 H.264**

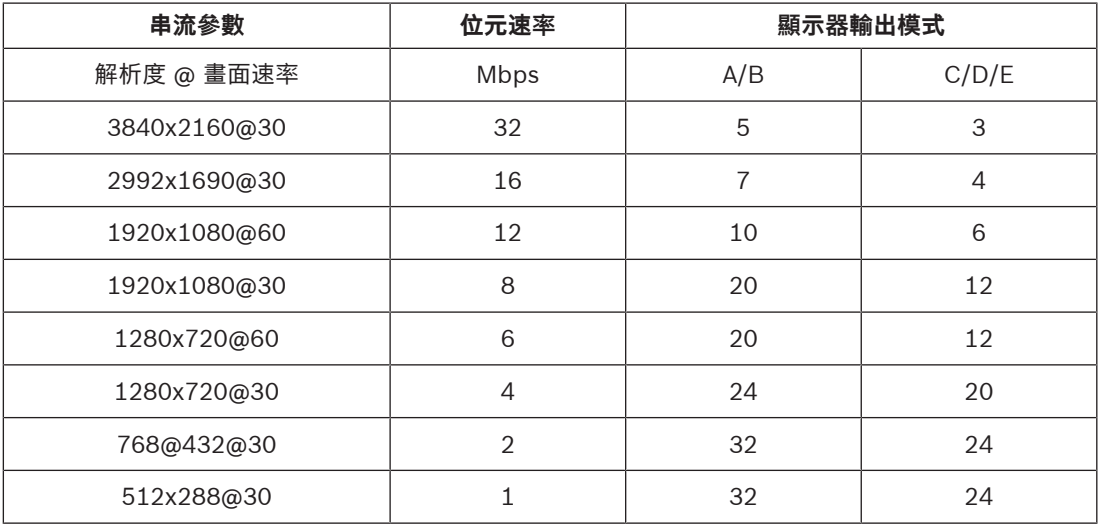

#### **串流效能 H.265**

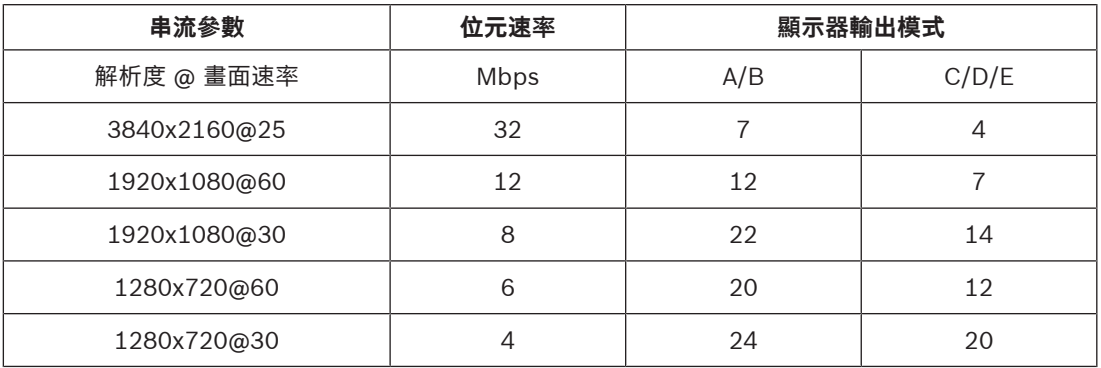

#### **遙控器**

使用完整的 Bosch 視訊管理系統, 遠端控制檢視模式並建立視訊連線。

#### **作業系統**

除了量身打造的 Bosch 品牌 Microsoft Windows 10 IoT 企業版作業系統之外, 此系統還會執行基礎 架構採用具備 UHD 功能之 VideoSDK 6 的 Monitor Wall 軟體。此軟體已運用 Intel 的硬體解碼加速 器,針對 HD、4K UHD 及 MP 視訊解碼支援進行微調。

也請注意,4K UHD 的畫面重新整理速率限制為 30Hz,而且在使用雙重 4K UHD 顯示器時,解碼輸出 的畫面速率會降低為每秒 15 個畫面。

<span id="page-8-0"></span>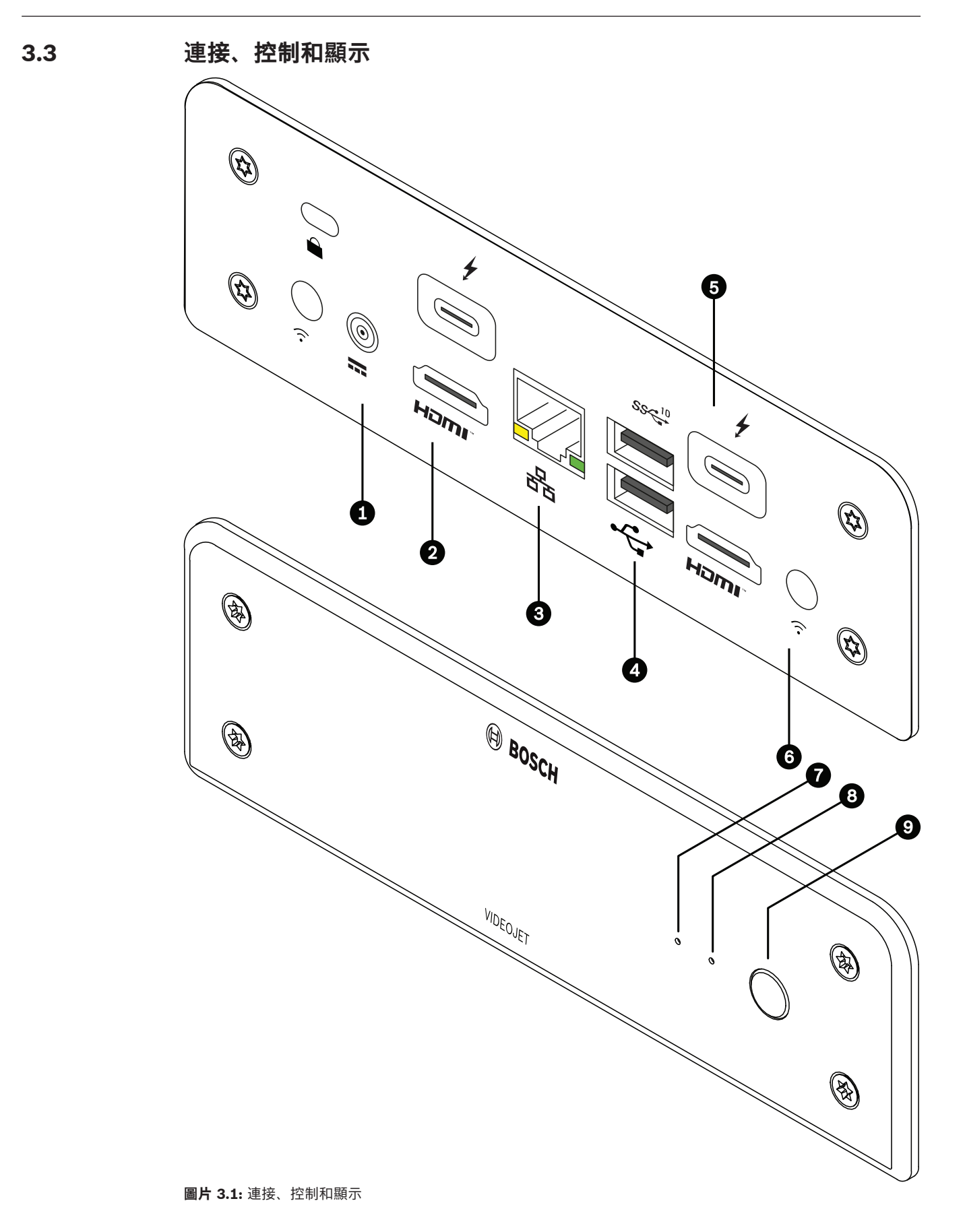

- 1 DC 電源連接器 用於連接隨附的電源供應裝置
- 2 2 個連接埠 **HDMI** 會用於連接監視器,也會用於音訊傳輸
- <span id="page-9-1"></span>3 RJ45 插座 **ETH** 用於連線到乙太網路 LAN (區域網路)、10/100/1000 MBit Base-T
- 4 2 個連接埠 **USB** 兩個雙重 USB 3.0
- <span id="page-9-0"></span>5 2 個 DisplayPort DP (USB-C) Mini DisplayPort
- 6 防盜安全鎖
- 7 SSD LED 有 SSD 活動時, 橙色燈會亮起
- 8 電源 LED 裝置開啟時,藍色燈會亮起
- 9 電源開關 可開啟或關閉裝置

<span id="page-10-1"></span><span id="page-10-0"></span>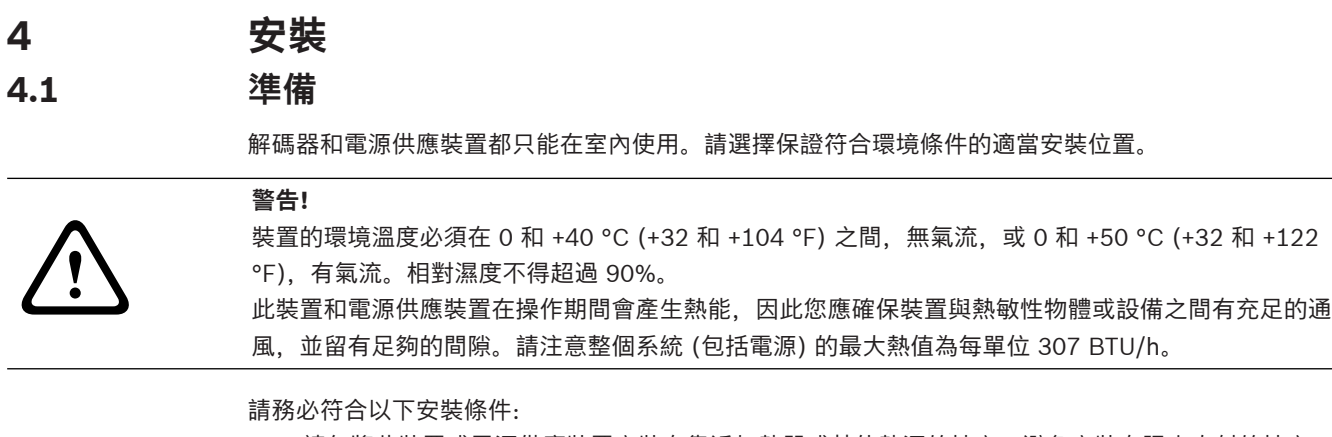

- <span id="page-10-4"></span><span id="page-10-3"></span>– 請勿將此裝置或電源供應裝置安裝在靠近加熱器或其他熱源的地方。避免安裝在陽光直射的地方。
- 所有通風口都必須保持暢通無阻。請勿將多個裝置互相堆疊在一起。
- 留出足夠的空間來放置纜線。
- 確保此裝置和電源供應裝置都有足夠的通風。請注意熱輸出總量,特別是將多個裝置安裝在開關機 櫃時。
- 在進行連接時,只能使用隨附的纜線或是使用不受電磁干擾影響的適當纜線。
- 放置並敷設所有纜線,以防止其受到損壞,並在需要時提供足夠的纜線線扣。
- <span id="page-10-2"></span>避免超出規格限制的撞擊、打擊和劇烈震動,因為這樣可能會損壞裝置而無法挽回。

### **4.2 安裝**

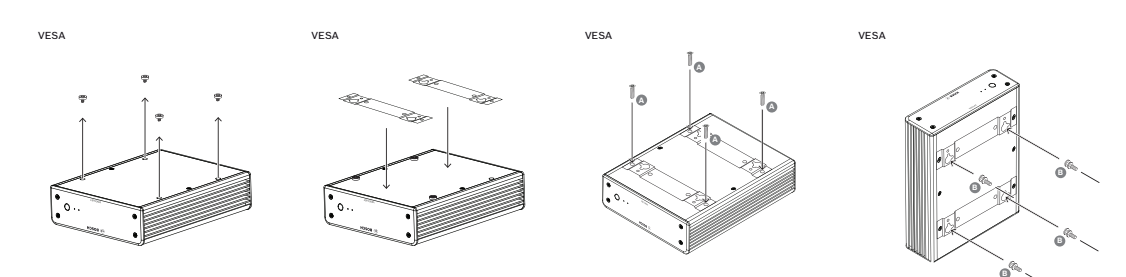

解碼器有隨附四個支架。請將裝置放在無法掉落的適當平面上。 或者,您可以使用隨附的安裝套件將解碼器安裝到核可的監視器上。

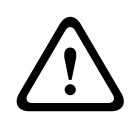

### **告誡!**

設備掉落造成的傷害 安裝位置必須能夠可靠地固定裝置。承重能力必須足以承受裝置重量的四倍。 如果將裝置安裝在監視器的背面,只能使用帶有標準 VESA 掛架的監視器。

將裝置安裝在監視器背面時,請確定裝置與牆壁或其他監視器之間有充足的通風,並留有足夠的間隙, 尤其是將多台監視器並排安裝在牆上時。

- 1. 取下解碼器底部的四個支架。請保留支架和螺絲以備將來使用。
- 2. 如圖所示放置隨附的安裝托架。確定鎖孔指向同一方向。
- 3. 用螺絲固定安裝托架 (上圖中標記 'A' 的地方)。
- 4. 將 VESA 安裝螺絲 (上圖中標記 'B' 的地方) 固定在監視器上。
- 5. 將鎖孔勾在 VESA 螺絲頭上,然後向下滑動解碼器以固定。

#### **最好將解碼器的連接面朝下安裝,以確保擁有最佳通風。**

<span id="page-11-9"></span><span id="page-11-3"></span><span id="page-11-2"></span><span id="page-11-1"></span><span id="page-11-0"></span>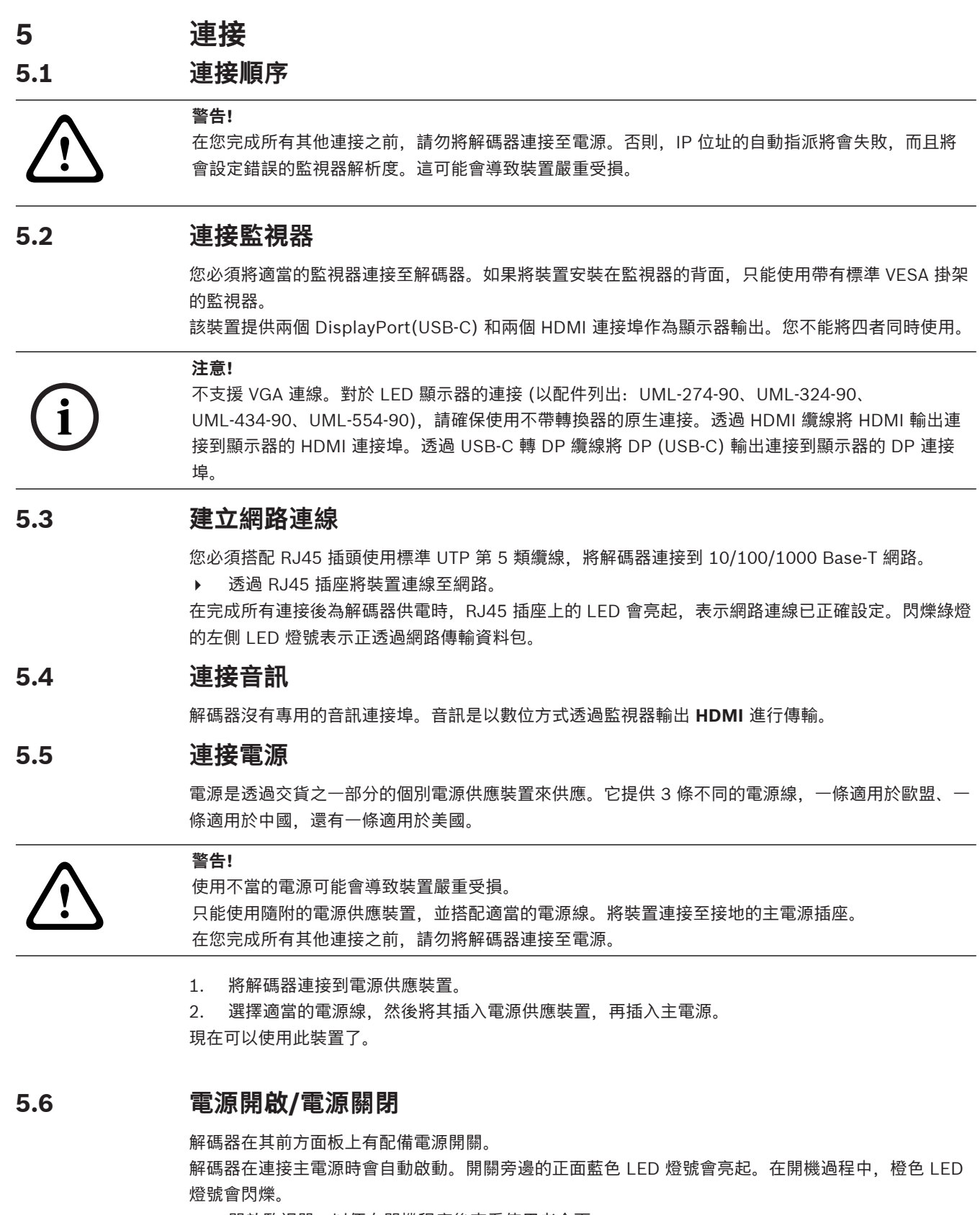

<span id="page-11-8"></span><span id="page-11-7"></span><span id="page-11-6"></span><span id="page-11-5"></span><span id="page-11-4"></span>4 開啟監視器,以便在開機程序後查看使用者介面。 在初次電源開啟後,您可使用電源開關來開啟或關閉裝置。

有關功能和操作的所有資訊都可以在 Monitor Wall、BVMS 或 Video Client 的相關文件中找到。

## **6 設置**

<span id="page-12-0"></span>本章節說明適用於視訊管理系統管理員。設置程序視您所使用的視訊管理系統而定。請參閱對應的說明 文件以取得詳細資訊。

### **6.1 使用 Configuration Manager 設定解碼器**

<span id="page-12-1"></span>在您可以在網路中操作此裝置之前,它必須具有對網路有效的 IP 位址及相容的子網路遮罩。

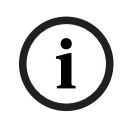

#### **注意!**

<span id="page-12-4"></span>根據預設,此裝置的網路設定中會啟用 DHCP。

如果網路中有作用中的 DHCP 伺服器,您必須知道 DHCP 伺服器指派的 IP 位址,才能操作此裝置。

以下是原廠預設的位址:192.168.0.1

若要取得最新版的 Configuration Manager,請移至 http://www.boschsecurity.com 然後從對應產 品頁面的「軟體」索引標籤下載。

在 Configuration Manager 程式中, 系統偵測 Monitor Wall 方式與其他硬體相同, 例如解碼器。我們 會提供各種資訊和進一步的組態選項。

本章以下各節說明可在 Configuration Manager 程式中取得的 Monitor Wall 組態頁面。

### **6.1.1 裝置存取索引標籤**

#### <span id="page-12-2"></span>**識別碼** 群組

為解碼器指定獨特的名稱和 ID,以在大型安裝中更容易管理多部裝置。

#### **裝置存取** 群組

此群組可控制從 Configuration Manager 到解碼器的存取權限。在這裡,您可以配置設定,指定用於 Configuration Manager 與解碼器間的通訊的通訊協定和 HTTP 連接埠。

若解碼器有密碼保護,請在這裡輸入正確的使用者名稱和密碼。

#### **密碼** 群組

輸入服務和使用者帳戶的密碼。否則,所有進一步的組態步驟都將失敗。

#### 解碼器有兩個密碼等級。

- **service** 等級是最高的授權等級。此等級可讓使用者存取解碼器的所有功能並更改所有組態設定。
- **user** 等級可讓使用者建立和中斷連線或切換佈局,但不提供對組態的存取權限。

#### **版本資訊** 群組

<span id="page-12-3"></span>此群組會顯示硬體和韌體版本,以及解碼器的序號。

#### **6.1.2 進階索引標籤**

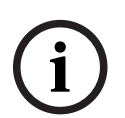

**注意!**

此區域的設定適用於所有 cameo。您不能在這裡為個別 cameo 配置設定。

#### **視訊視窗**

#### **視訊視窗** 群組

此群組可讓您配置 cameo 的預設顯示。Cameo 是在視訊管理系統中顯示視頻串流的 viewlet。

#### **忽略視訊長寬比**

使用此參數,您可以定義當 cameo 和視頻串流長寬比不相符時的處理方式。選擇 **關閉** 來顯示原始的視 訊串流長寬比;未使用的 cameo 空間將以黑色顯示。選擇 **開啟** 以使用完整的 cameo;懸吊的視訊畫 面將會截斷。

#### **長寬比**

選取 cameo 的預設長寬比。選擇適合大多數視訊來源的比例。

#### **中繼資料**

定義是否要在視訊中顯示中繼資料疊加。只有在連線的視訊串流提供時,才會顯示中繼資料疊加。

#### **視訊平滑化**

由於網路抖動,解碼後的視訊可能會出現抖動。您可以提高流暢度,但缺點是視訊顯示將會延遲。選擇 的值越高,視訊越流暢,但時間延遲越大。選擇 **0** (零) 可停用視訊平滑化功能。

#### **影像窗格間的距離**

設定各 cameo 間您偏好的距離。

#### **重新啟動時重新連線**

如果啟用此參數,則在您重新啟動解碼器時,系統會隨時恢復之前的工作階段。如果停用 **重新啟動時重 新連線**參數,則必須在重新啟動解碼器後手動重新建立連線。

#### **解碼器數目**

請定義最大的 cameo 數量並限制可能的連線數,例如,符合視訊管理系統的授權頻道數量。

#### **凍結偵測 [毫秒]**

偵測是否未從攝影機收到視訊封包,然後顯示**凍結**文字當做重疊。

#### **警報畫面**

定義當從攝影機發出警報時,在視訊視窗周圍的畫面。警報畫面可設定為關閉、開啟或閃爍。

#### **目的地 群組**

設定密碼以限制解碼器和視訊來源之間的連線。只有將該密碼輸入為 **目的地密碼**,視訊來源才能建立與 解碼器的連線。

此密碼可作為一般密碼使用。如需詳細資訊,請參閱各視訊來源的說明文件。

#### **顯示解析度**

根據預設,**解析度調整**會設定為自動模式。所以在一開始時,會選取顯示裝置的最佳解析度。 手動模式應該只能用於 Bosch 認可的合格人員所進行的專案專屬調整。

#### **顯示戳記**

**攝影機名稱戳記**欄位會設定攝影機名稱重疊的位置。根據預設,它會設定為**關閉**,不顯示重疊資訊。 您可以將它設定為**最上方**、**最下方**或您選擇的位置,然後您可以使用**自訂**選項來指定。 如果您選取可指定確切位置的自訂選項,則會顯示其他欄位。

**時間戳記**欄位會設定時間重疊的位置。根據預設,它會設定為**關閉**,不顯示重疊資訊。 您可以將它設定為**最上方**、**最下方**或您選擇的位置,然後您可以使用**自訂**選項來指定。 如果您選取可指定確切位置的自訂選項,則會顯示其他欄位。

**警報模式戳記**欄位會設定發生警報時的文字訊息重疊位置。根據預設,它會設定為**關閉**,不顯示重疊資 訊。

您可以將它設定為**最上方**、**最下方**或您選擇的位置,然後您可以使用**自訂**選項來指定。 如果您選取可指定確切位置的自訂選項,則會顯示其他欄位。

**警報文字高度 [%]** 欄位會設定警報訊息重疊在影像中的高度。

**警報文字顏色**欄位會設定警報訊息重疊的文字顏色。

**警報文字背景顏色**欄位會設定警報訊息重疊的背景顏色。

**警報訊息**欄位會設定發生警報時要顯示在影像上的訊息文字。文字長度上限是 31 個字元。

#### **6.1.3 網路存取索引標籤**

<span id="page-14-0"></span>您在此區域中可定義解碼器的網路設定。

#### **裝置 IP 位址**

請在此方塊中輸入對網路有效的 IP 位址。

#### **子網路遮罩**

為此 IP 位址輸入適當的子網路遮罩。

#### **閘道位址**

**注意!**

必要時,請輸入適當的閘道位址。

**i**

要等到您重新啟動解碼器之後,新的 IP 位址或新的子網路遮罩或閘道位址才會生效。

在輸入所有必要的位址之後,必須重新啟動解碼器:

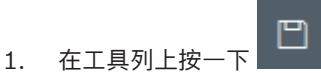

- 2. 確認要重新啟動。
- 3. 重新啟動後,便可以在新的位址之下使用此軟體。

#### **6.1.4 擴充組態**

<span id="page-14-1"></span>在此區域中,您可以啟動安全性功能的擴充組態模式。 如果擴展安全性組態模式處於活動狀態,則以下選項可用:

- **啟用儲存加密**
- **停用實體 USB 連接埠**

#### 啟動**擴展 (安全性) 組態模式**:

- 1. 前往 **服務** > **一般**。
- 2. 在 **Extended configuration** 欄位中,選取 **Extended (security) configuration mode** 核取方 塊。
- 3. 按一下 **是** 即可啟動。

裝置會自動重啟來變更組態。

**注意:**如果擴充安全性組態模式處於啟用狀態,則解碼器監視器的子畫面上不會顯示視訊影像。相反

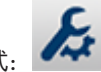

地,Bosch 徽標下會顯示下列圖示,表示已啟用擴充安全性組態模式: |

如果您取消選取**擴充 (安全性) 組態模式**核取方塊, 裝置會自動重新開機,並繼續正常運作。

### **6.2 將解碼器整合到視訊系統中**

<span id="page-15-0"></span>為了將 Monitor Wall 軟體整合到視訊管理系統中,且希望僅希望系統像解碼器一樣操作軟體,請使用 Configuration Manager 程式進行相關設定。

若要整合 Monitor Wall 軟體:

- 1. 開啟 PC, 然後開啟 Monitor Wall 軟體。
- 2. 在獨立 PC 上開啟 Configuration Manager 程式。
- 3. 在瀏覽列上按一下 **網路掃描** 索引標籤。 **注意:**Configuration Manager 程式會掃描網路中的相容設備,且 Monitor Wall 軟體會與解碼器 一樣顯示在樹狀結構中。
- 4. 選取 Monitor Wall 軟體。
- 5. 按一下 一般 索引標籤,接著按一下 裝置存取 索引標籤。
- 6. 在新增至系統群組中,視需要按一下目標群組圖示 **設置目標群組**對話方塊隨即顯示。
- 7. 如果您想把 Monitor Wall 軟體分配給一個群組,請輸入群組名稱,或從清單中選擇名稱。 **注意:**您也可以不選取或建立群組而繼續。
- 8. 在**新增到系統**群組中,按一下**新增到系統**。 Monitor Wall軟體隨即新增至系統中。

9. 按一下 我的装置 **第一章** 索引標籤, Monitor Wall 軟體就會出現在 **我的裝置** 樹狀結構中。

### **6.3 使用 Configuration Client 設置解碼器**

<span id="page-15-1"></span>如需有關 Configuration Client 的詳細資訊,請參閱 BVMS Professional 文件。

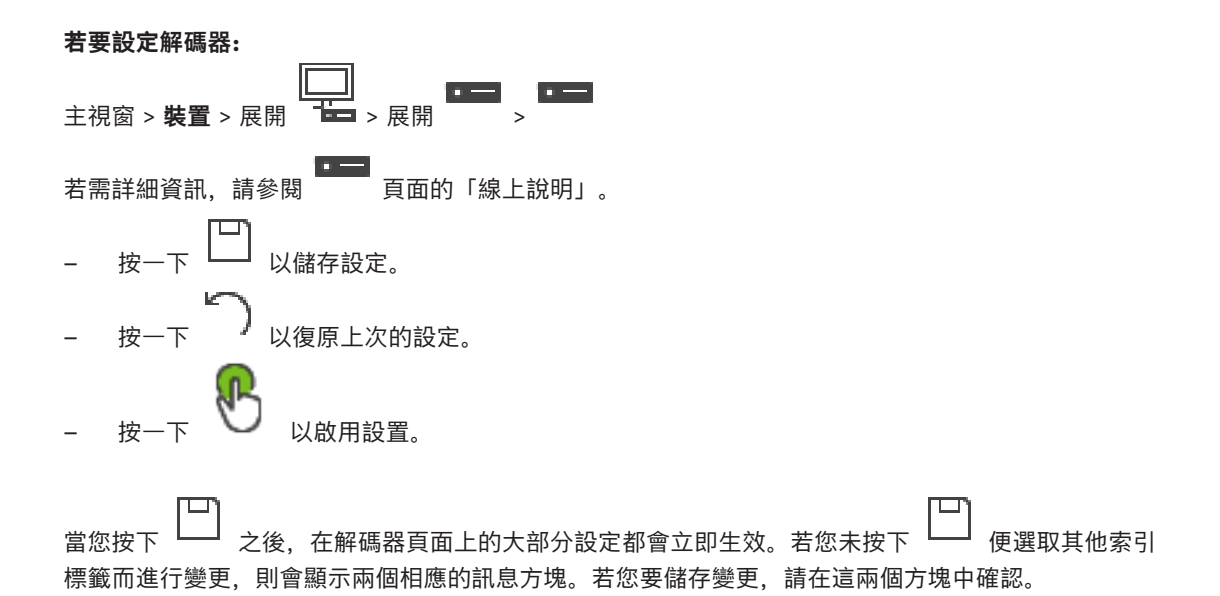

若要在網頁瀏覽器中顯示裝置,請以滑鼠右鍵按一下裝置圖示,然後按一下**在瀏覽器中顯示網頁**。

### **7 疑難排解**

### **7.1 聯絡方式**

<span id="page-16-1"></span><span id="page-16-0"></span>如果您無法解決故障情況,請聯絡您的供應商或系統整合商,或是直接聯絡 Bosch Security Systems 客戶服務。

<span id="page-16-2"></span>以下表格可協助您找出故障的原因,並且盡可能加以修正。

### **7.2 一般故障**

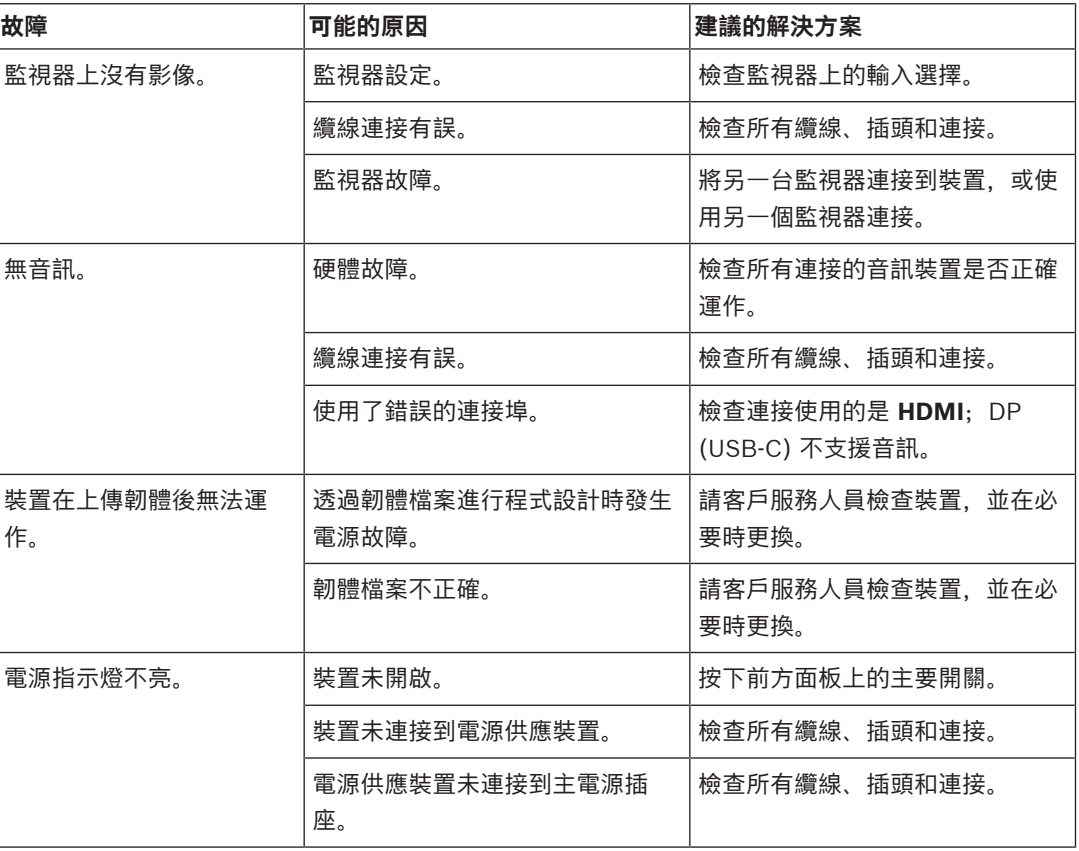

### **7.3 LED**

<span id="page-16-3"></span>裝置的前方和後方面板上有 LED 可顯示操作狀態,也可以指示可能發生的故障情況: 尋找前方面板上的以下 LED:

#### **電源 LED**

熄滅: 裝置已關閉或是未連接電源。

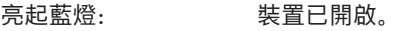

### **SSD LED**

熄滅: カランスのコンストリック 未存取装置的 SSD。

橙色燈閃爍: 正在存取裝置的 SSD。

尋找後方面板上的以下 LED:

#### **RJ45 插座 LED**

左側 LED: 熄滅:未建立 LAN 連線。 綠燈:已建立 LAN 連線。

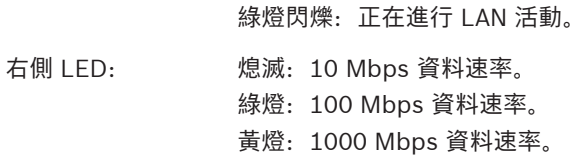

## **8 維護**

## **8.1 更新**

<span id="page-18-1"></span><span id="page-18-0"></span>韌體和軟體更新是透過 Configuration Manager 應用程式或是其他使用中的管理系統來執行。請參閱 相關文件。

### **8.2 服務**

- <span id="page-18-3"></span><span id="page-18-2"></span>– 切勿打開裝置的外殼。裝置不含各種使用者可自行維修的零件。
- 切勿打開電源供應裝置的外殼。電源供應裝置不含各種使用者可自行維修的零件。
- <span id="page-18-4"></span>– 確保所有維護或維修工作只能由合格人員 (電機工程師或網路技術專業人員) 執行。如果有疑慮, 請聯絡經銷商的技術服務中心。

## **9 停止使用**

### **9.1 轉讓**

<span id="page-19-2"></span><span id="page-19-1"></span><span id="page-19-0"></span>解碼器轉手時應該附上本安裝手冊。

### **9.2 棄置**

您的 Bosch 產品是採用高品質的材料和組件所設計及製造而成,可以回收再利用。

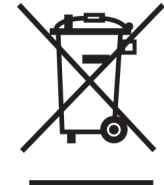

此符號表示,當電氣和電子設備壽命結束時,應該與您的家用廢棄物分開棄置。

在歐盟國家,使用過的電氣和電子產品已經有獨立的收集系統。請將此設備棄置於您當地社區的廢棄物 收集點/回收中心。

<span id="page-20-0"></span>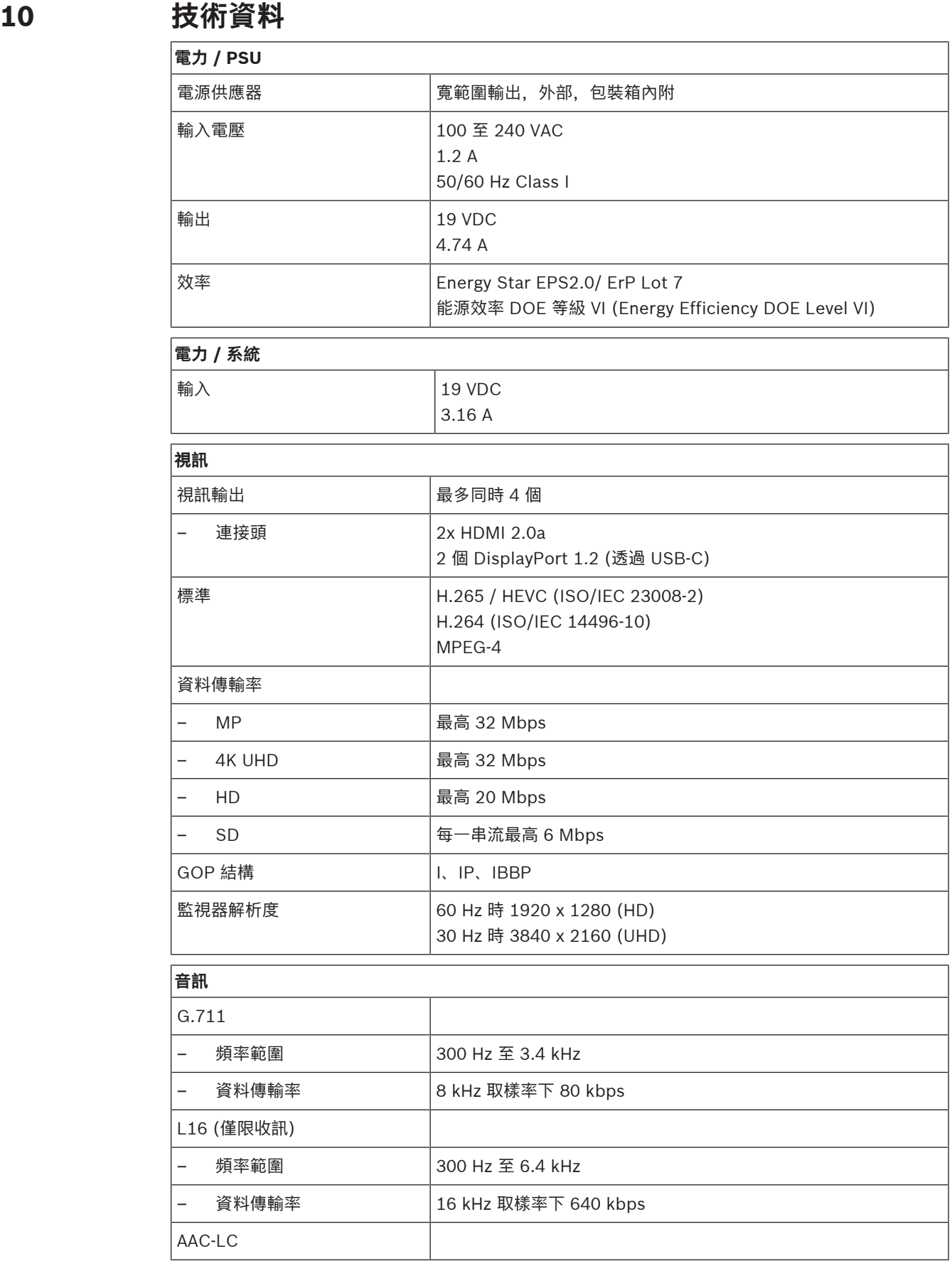

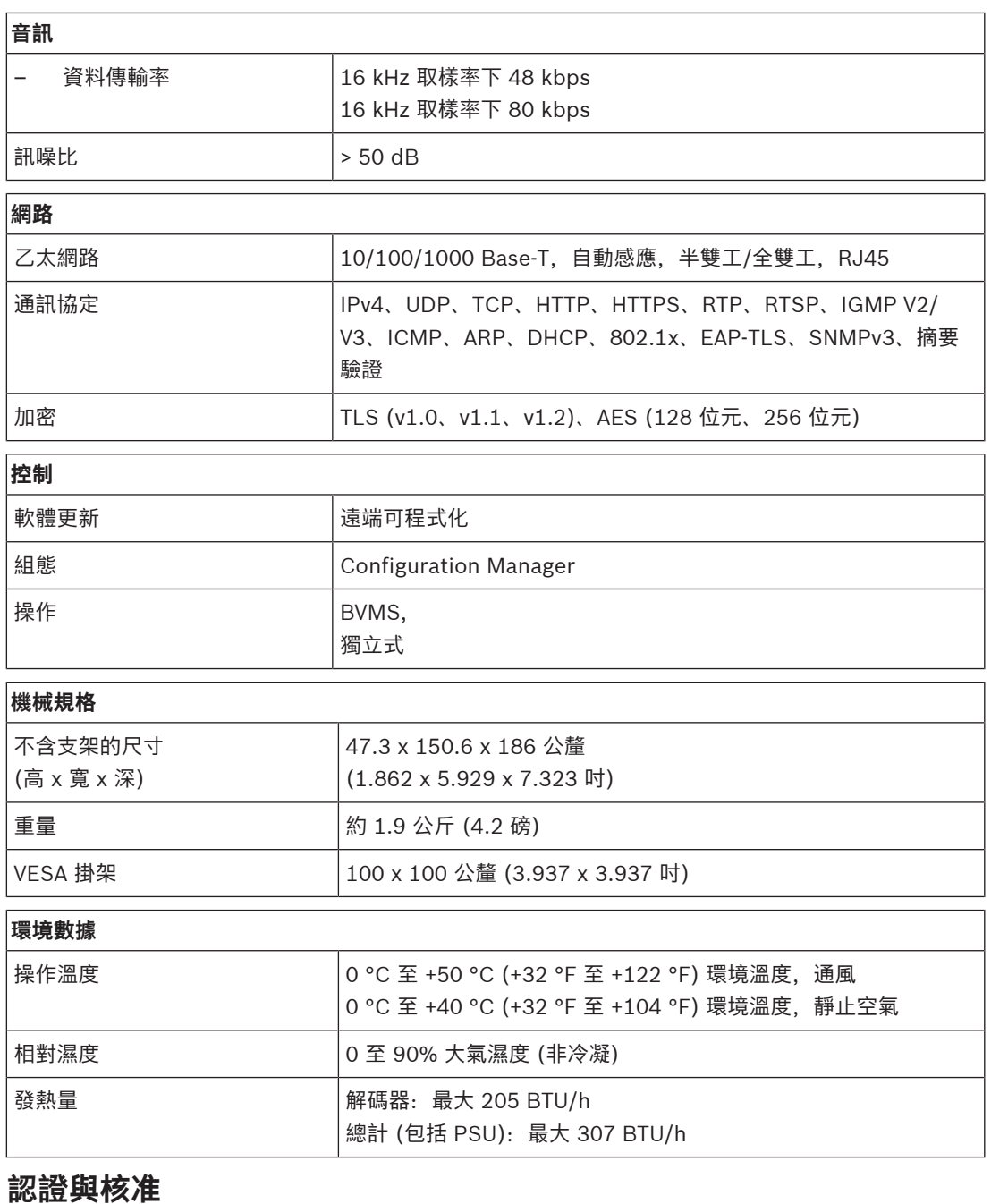

### **10.1**

#### <span id="page-21-0"></span>**安全性**

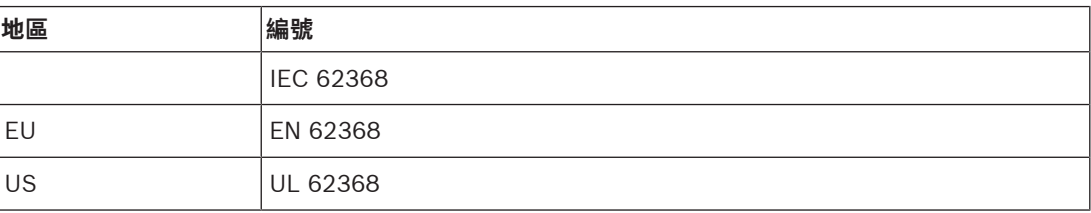

### **電磁相容性**

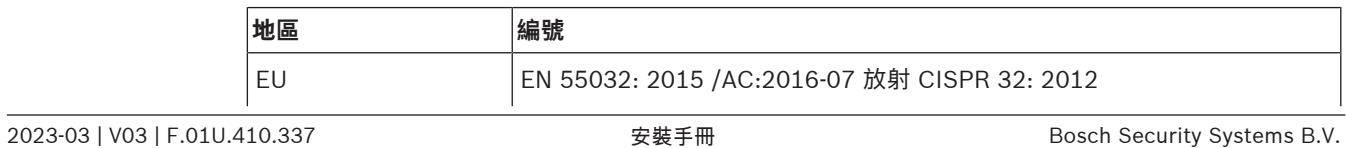

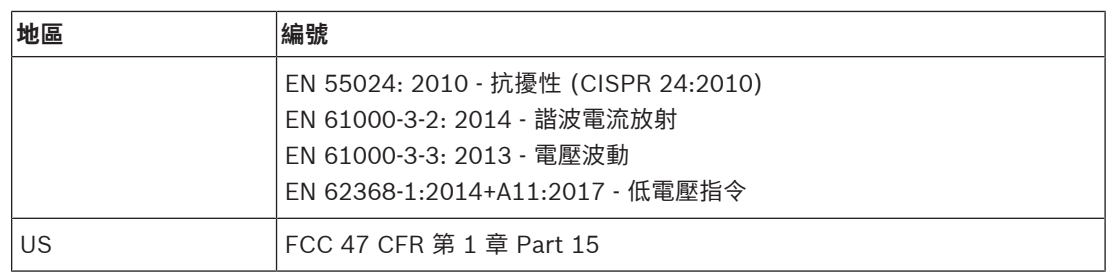

#### **核准**

<span id="page-22-0"></span>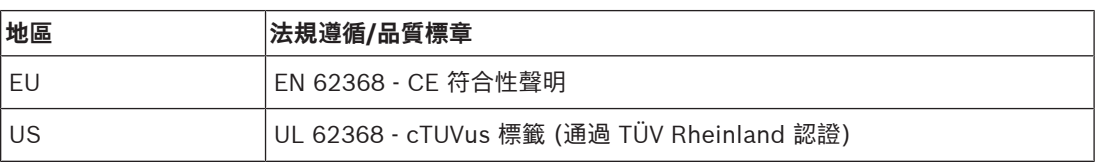

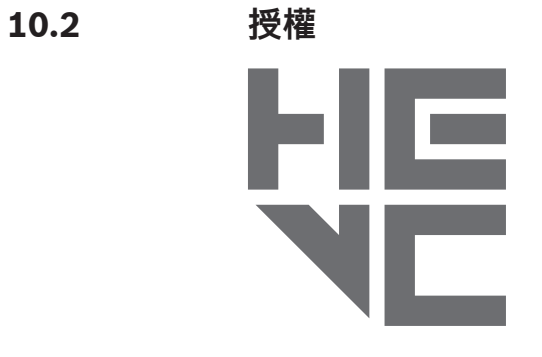

包含在 patentlist.hevcadvance.com 上所列的一項或多項 專利申請中。

**HEVC**Advance<sup>\*\*</sup>

<span id="page-23-0"></span>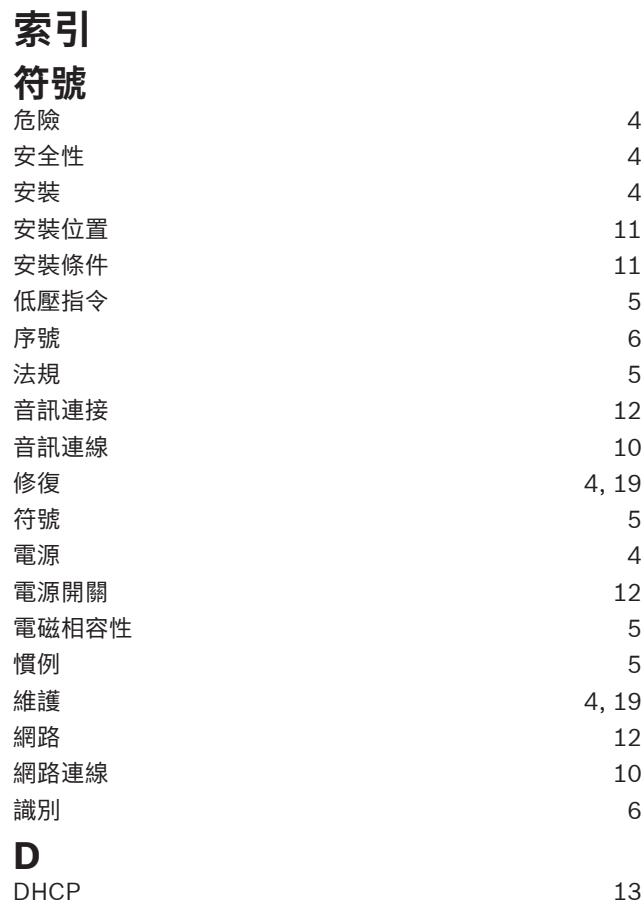

**Bosch Security Systems B.V.** Torenallee 49 5617 BA Eindhoven 荷蘭 **www.boschsecurity.com** © Bosch Security Systems B.V., 2023